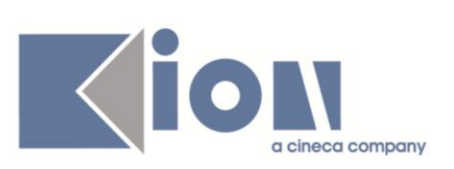

# **Note di Rilascio ESSE3**

## *Versione 10.03.00 e 10.03.01*

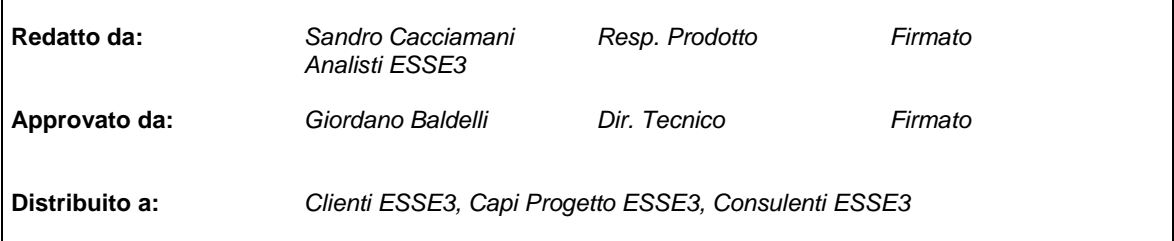

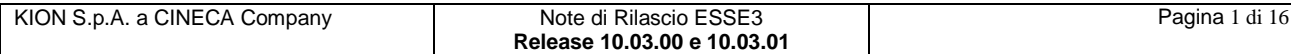

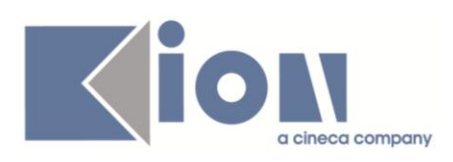

### **INDICE**

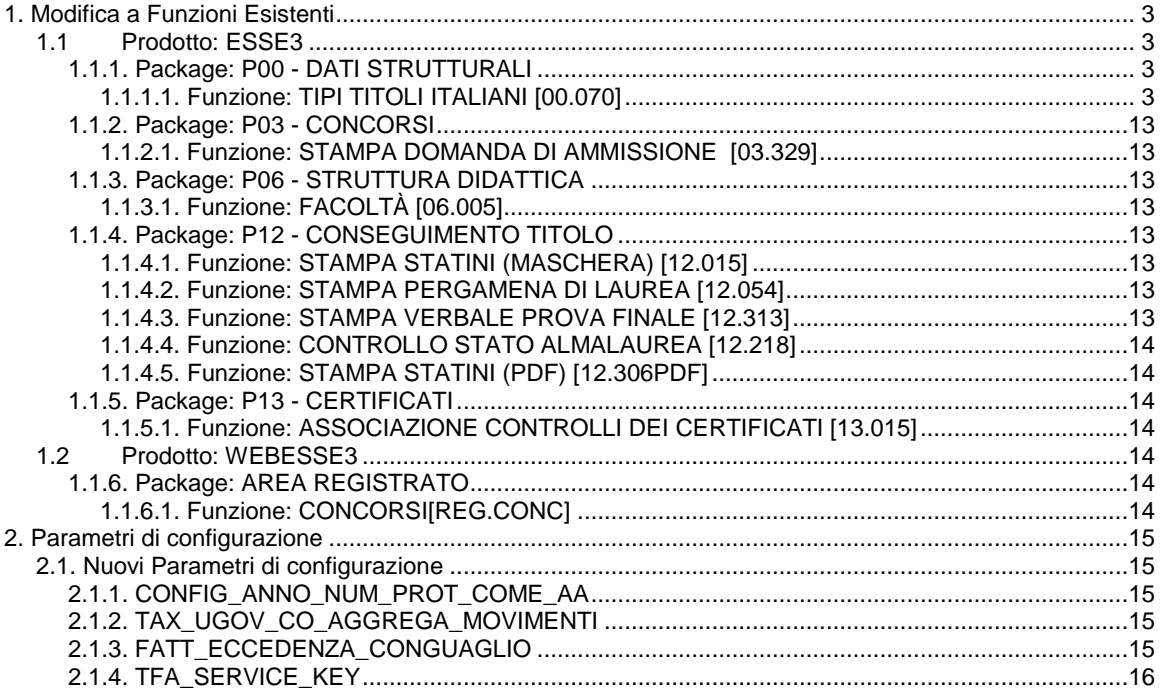

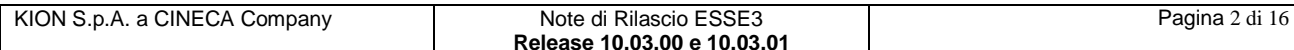

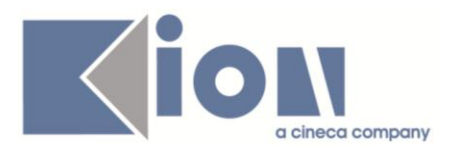

## **1. Modifica a Funzioni Esistenti**

## *1.1 Prodotto: ESSE3*

## **1.1.1. Package: P00 - DATI STRUTTURALI**

#### *1.1.1.1. Funzione: TIPI TITOLI ITALIANI [00.070]*

#### *1.1.1.1.1. [ID GS:80488] - Rel. 10.03.01*

Configurazione dettagli titoli universitari per tipologia di titolo

Con la versione 10.03.01 è stata implementata la configurabilità degli attributi di dettaglio di inserimento dei titoli universitari italiani per tipologia di titolo.

Tale gestione permette all'ateneo una più ampia e autonoma gestione dei dettagli richiesti in fase di inserimento del titolo nel processo di gestione *'Titoli di accesso*' web.

Nella funzionalità client *'Tipi Titoli Italiani'* sono stati introdotti gli attributi:

#### **Conseguibile presso ateneo:**

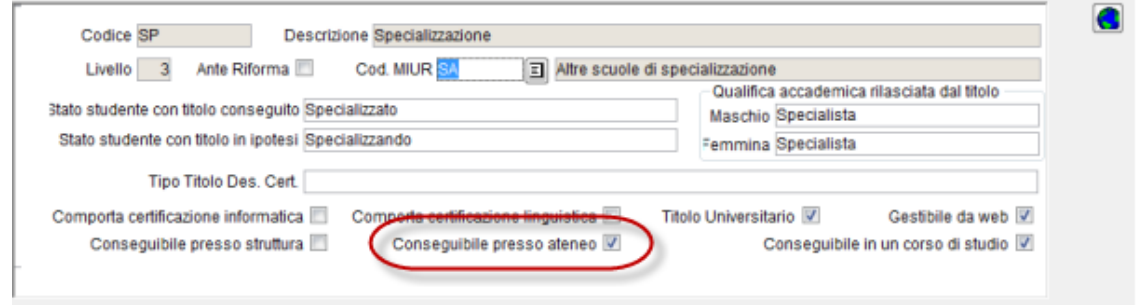

il check, se alzato abilita, durante l'inserimento del titolo universitario da procedura web di inserimento dei titoli di accesso, la possibilità di indicare come struttura di conseguimento un ateneo.

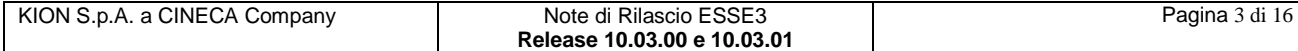

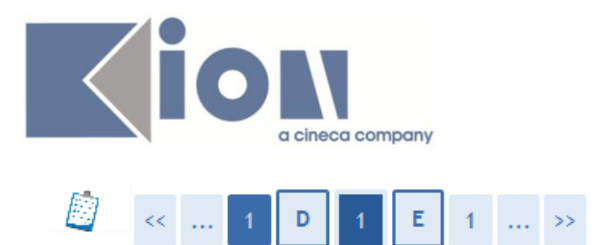

### Dettaglio titoli richiesti

Per proseguire nell'immatricolazione al corso di studio scelto è necessario indicare l'ente di conseguimento del Titolo.

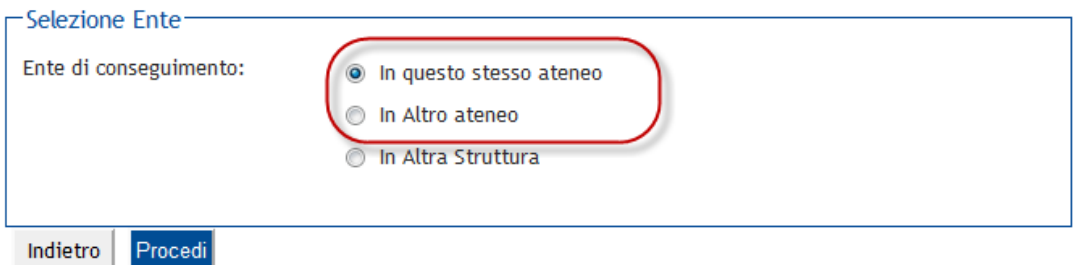

**Conseguibile in un corso di studio:**

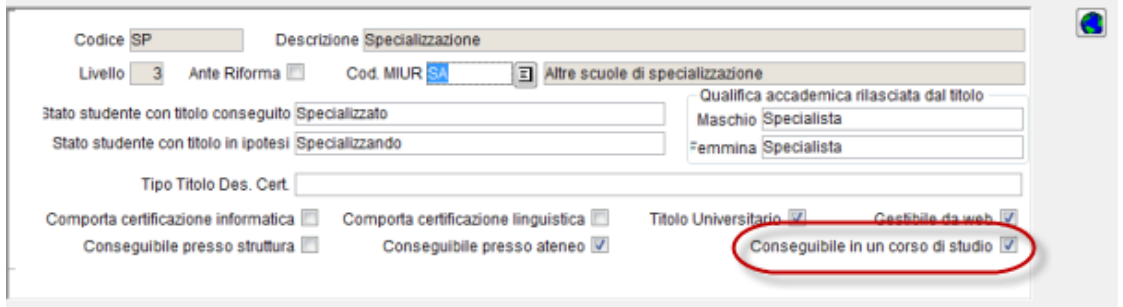

il check, se alzato abilita, durante l'inserimento del titolo universitario da procedura web di inserimento dei titoli di accesso, la possibilità di selezionare un corso di studio se si è scelta come struttura di conseguimento del titolo un ateneo (le opzioni 'In questo stesso ateneo' o 'In altro ateneo'). Tale check è attivabile unicamente se si è selezionato che il titolo è conseguibile presso un ateneo.

#### **Conseguibile presso una struttura:**

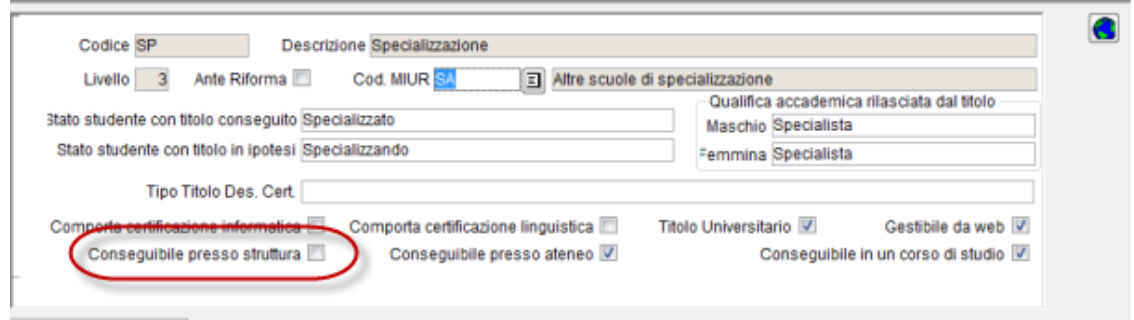

il check, se alzato abilita, durante l'inserimento del titolo universitario da procedura web di inserimento dei titoli di accesso, la possibilità di indicare come struttura di conseguimento una struttura esterna.

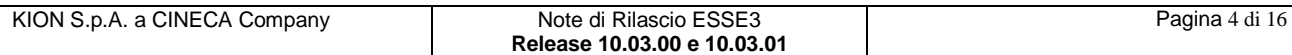

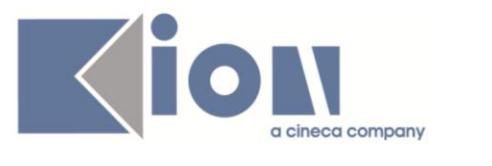

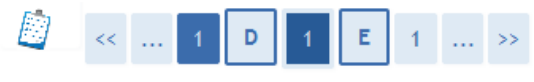

#### Dettaglio titoli richiesti

Per proseguire nell'immatricolazione al corso di studio scelto è necessario indicare l'ente di conseguimento del Titolo.

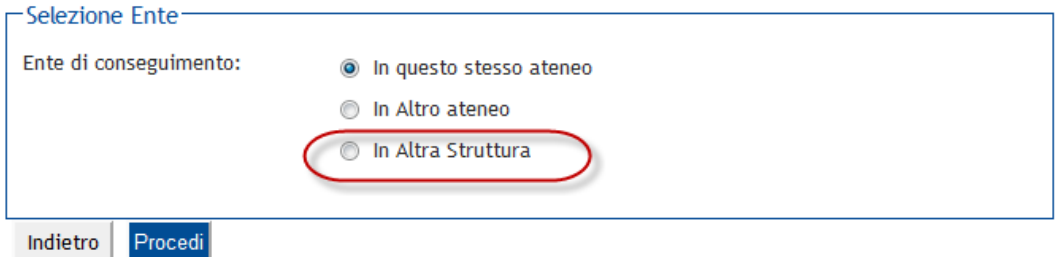

Se si abilita la possibilità di indicare che il titolo è conseguibile presso una struttura, nel blocco *'Configurazione tipi strutture'*

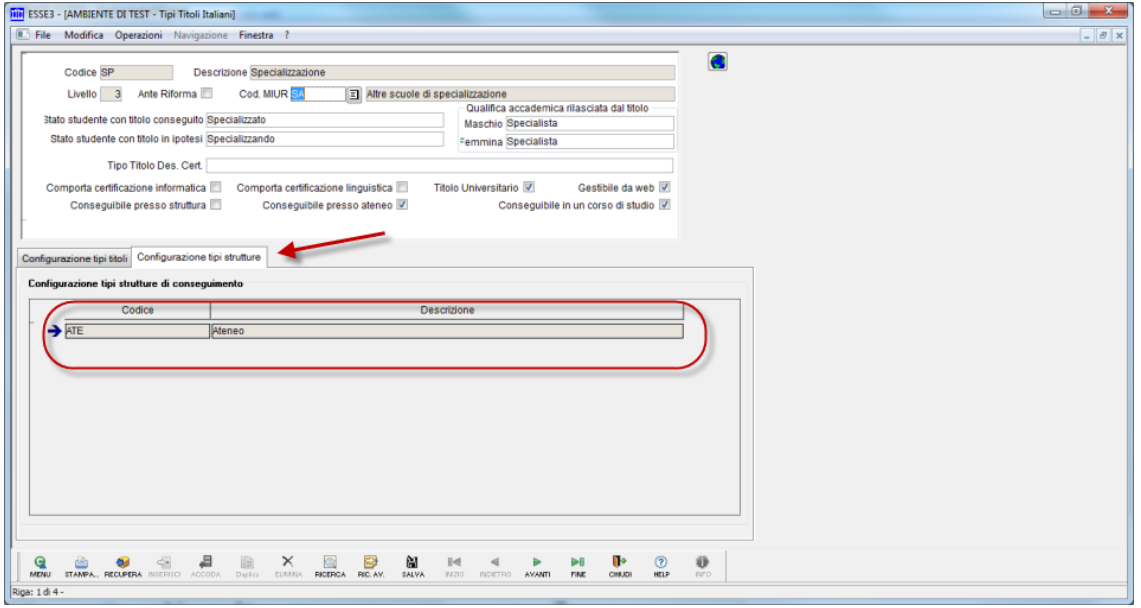

sarà possibile visualizzare l'elenco delle tipologie di strutture esterne codificate visualizzate allo studente durante l'inserimento della struttura di conseguimento.

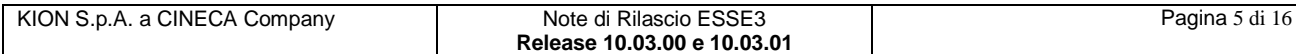

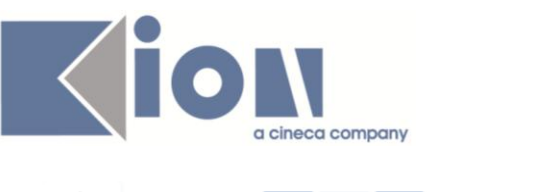

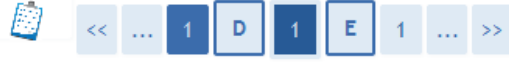

#### Inserimento altra struttura/ente

Titolo conseguito presso altra struttura/ente (non ateneo)

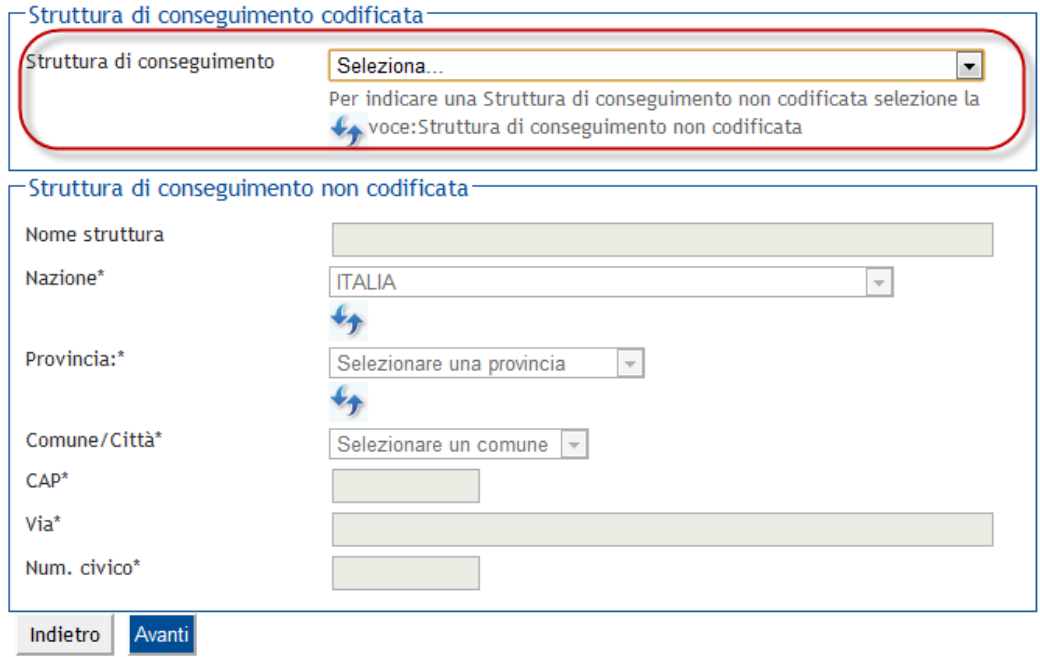

Oltre ai check che permettono di gestire, in base ai differenti tipi titolo, la selezione della struttura di conseguimento ed il suo dettaglio, è stata introdotta la possibilità di configurare in maniera autonoma, gli attributi da richiedere in base alla tipologia di titolo ed al suo stato (Conseguito / Da conseguire).

Tale configurazione sarà gestibile sempre dalla funzionalità *'Tipi titoli Italiani'* nel blocco *'Configurazione tipi titoli'*.

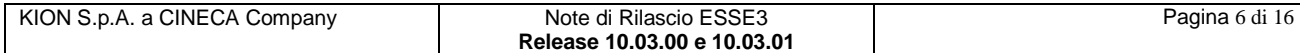

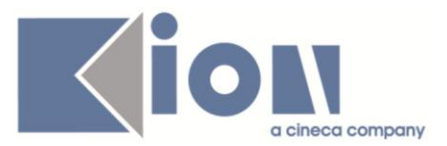

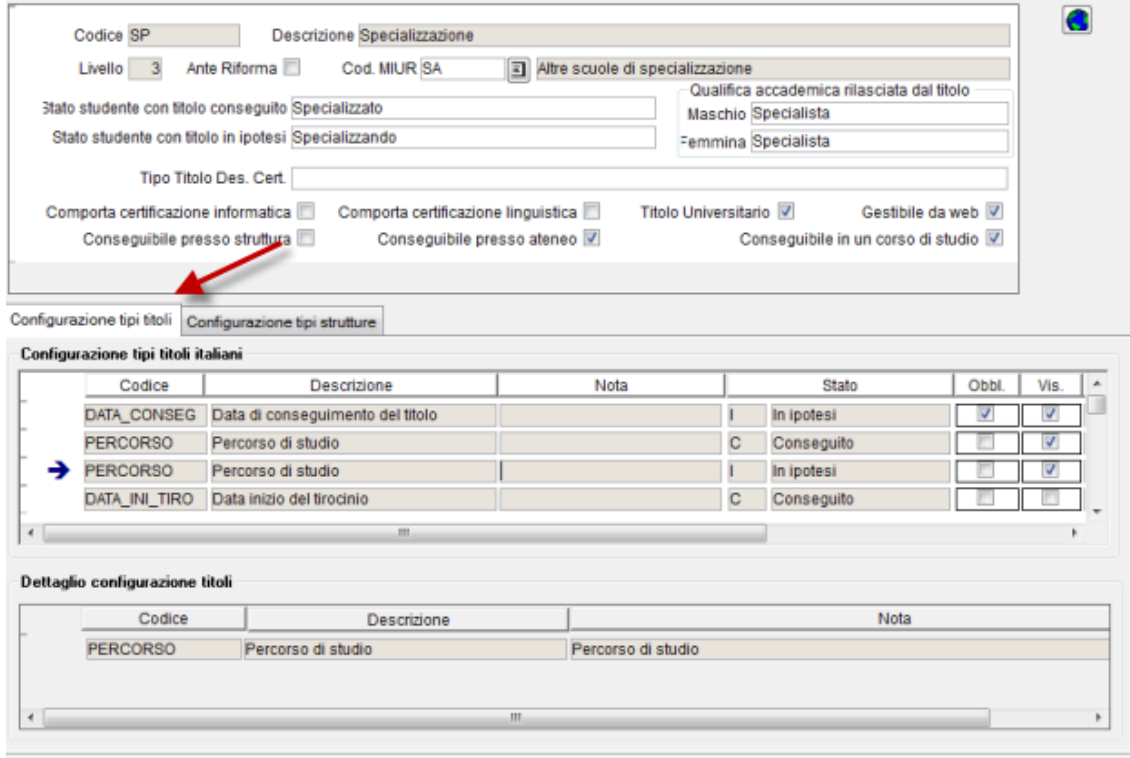

Nel blocco *'Configurazione tipi titoli italiani'* sono elencati gli aggregatori di configurazione degli attributi, nel blocco *'Dettaglio configurazione titoli'* i singoli attributi che compongono gli aggregatori.

L'aggregatore è da considerarsi un insieme di attributi che seguono la medesima regole, ad esempio, l'attributo 'SDC\_CONSEG\_INDIRIZZO' è l'insieme di tutti gli attributi relativi all'indirizzo della della struttura di conseguimento del titolo che si compone degli attributi:

- SDC\_CONSEG\_NAZIONE\_ID: nazione relativa alla struttura di conseguimento;
- SDC\_CONSEG\_PROV\_ID: provincia relativa alla struttura di conseguimento;
- · SDC CONSEG COMUNE ID: comune codificato relativo alla struttura di conseguimento;
- SDC CONSEG CITSTRA: città straniera non codificata relativa alla struttura di conseguimento (se nazione straniera);
- SDC CONSEG CAP: codice di avviamento postale relativo alla struttura di conseguimento;
- SDC\_CONSEG\_VIA: indirizzo relativo alla struttura di conseguimento;
- SDC\_CONSEG\_NUM\_CIV: numero civico relativo alla struttura di conseguimento.

Dal momento che non ha senso la singola configurazione dell'attributo, questi specifici attributi sono stati unificati sotto un unico aggregatore di configurazione.

Per ogni aggregatore, sul singolo tipo titolo e stato del titolo, sarà possibile indicare se l'attributo è da visualizzare o da indicare come dato obbligatorio.

Per alcuni attributi è stata protetta la modifica alla configurazione, poiché non sensata.

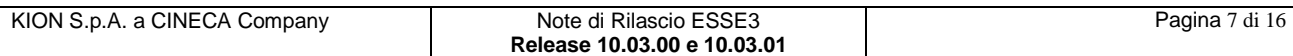

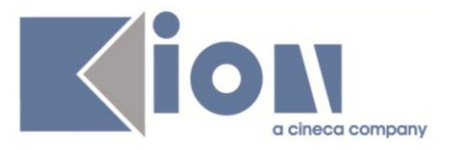

#### **Alcuni esempi per chiarire la gestione:**

Per il tipo titolo 'TIRO - Tirocinio' si vuole non richiedere i campi: data conseguimento, anno di conseguimento, voto e sessione:

Configurazione originale con tutti gli attributi visibili e obbligatori:

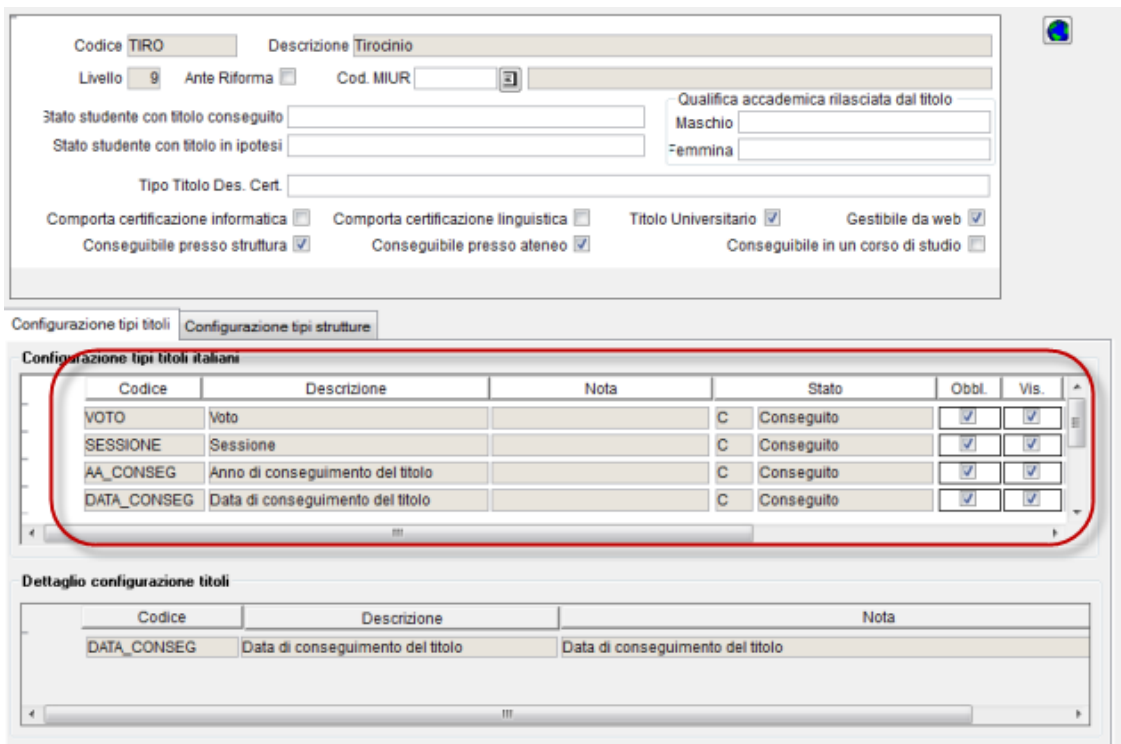

All'inserimento del titolo lo studente visualizzerà:

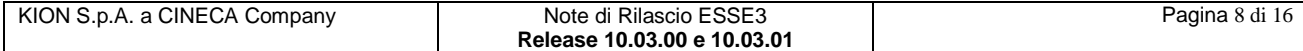

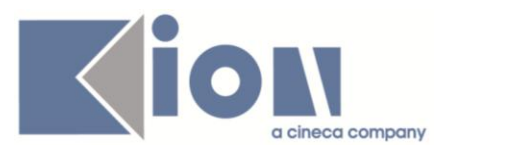

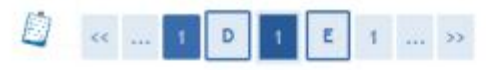

#### Titolo di studio Tirocinio

Per proseguire nell'immatricolazione al corso di studio scelto è necessario inserire il titolo di studio. Questo modulo permette di inserire o modificare i dati relativi ad un titolo di studio Universitario.

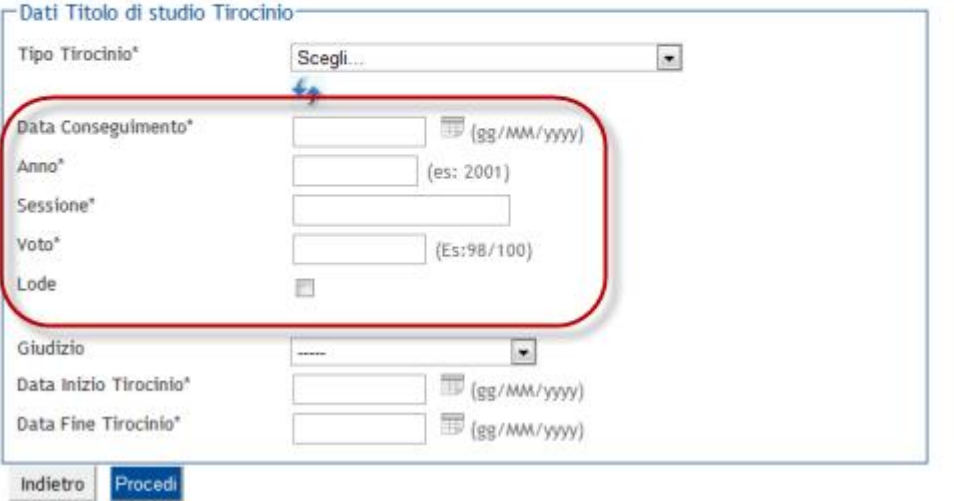

Modificando la configurazione impostando:

- ANNO: non visualizzato
- DATA: non obbligatoria, ma visualizzata
- SESSIONE: non obbligatoria, ma visualizzata
- VOTO: non visualizzato.

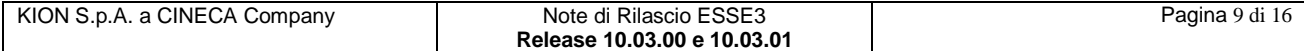

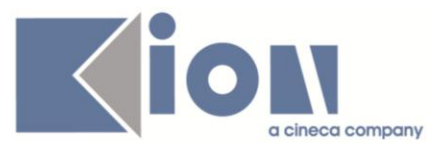

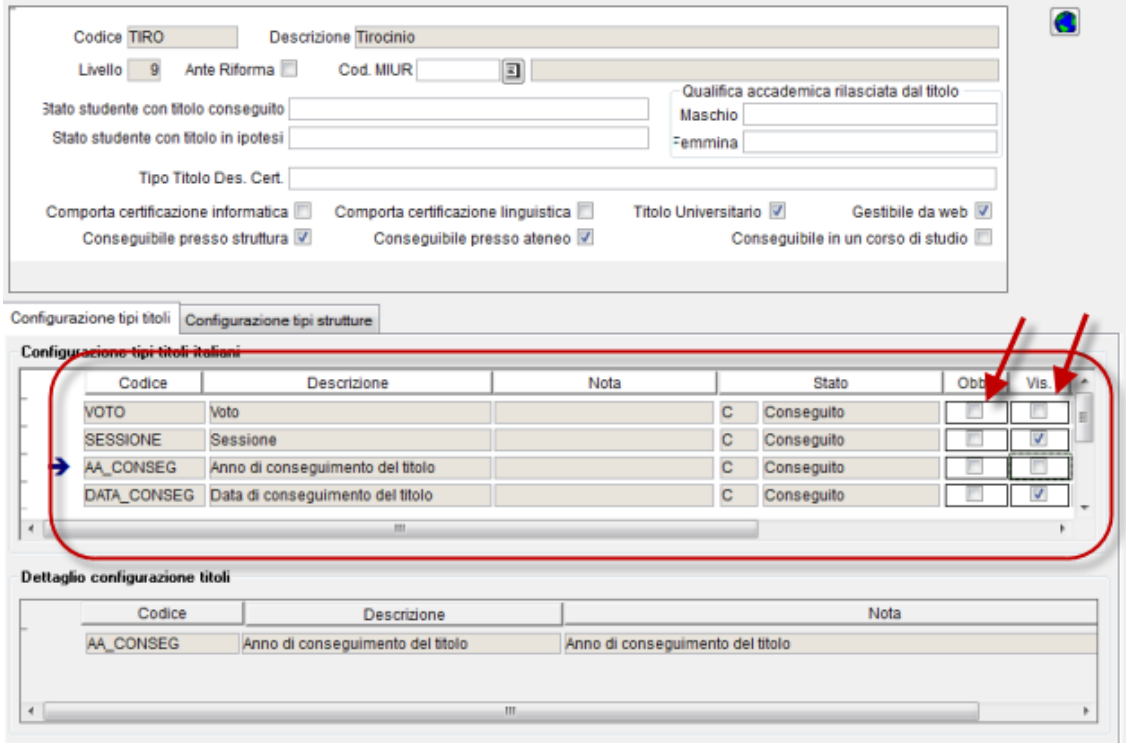

All'inserimento del titolo lo studente visualizzerà:

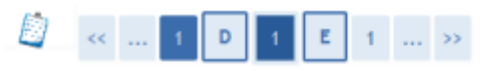

#### Titolo di studio Tirocinio

Per proseguire nell'immatricolazione al corso di studio scelto è necessario inserire il titolo di studio. Questo modulo permette di inserire o modificare i dati relativi ad un titolo di studio Universitario.

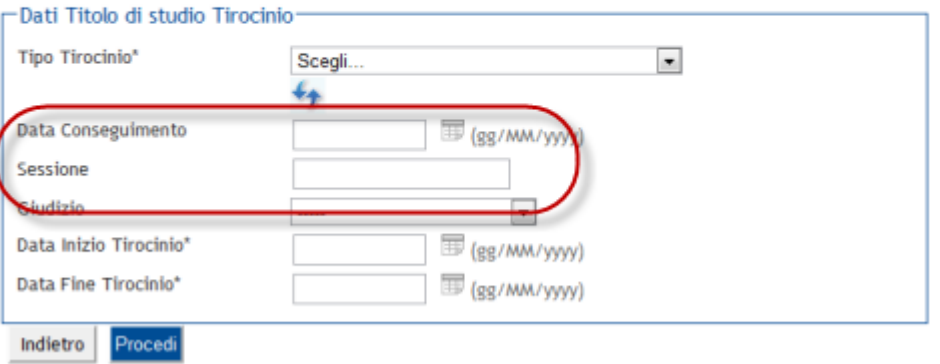

Per il tipo titolo 'L2 - Laurea di primo livello si vuole non visualizzare i campi: voto e lode se il titolo non è conseguito.

Configurazione originale con tutti gli attributi visibili:

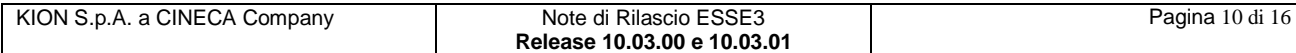

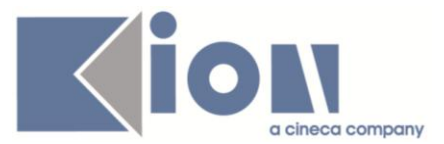

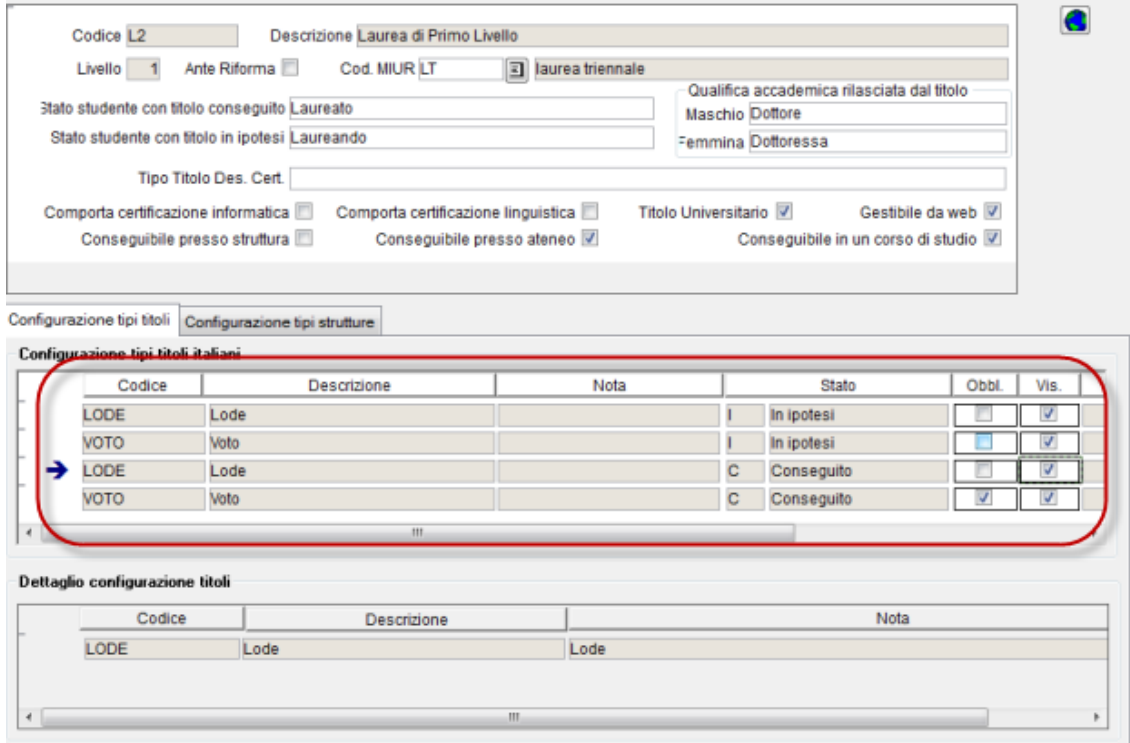

All'inserimento del titolo 'non conseguito' lo studente visualizzerà:

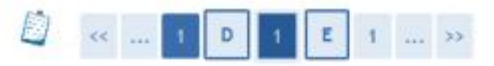

VOTO: non visualizzato

#### Titolo di studio Laurea di Primo Livello

Per proseguire nell'immatricolazione al corso di studio scelto è necessario inserire il titolo di studio. Questo modulo permette di inserire o modificare i dati relativi ad un titolo di studio Universitario.

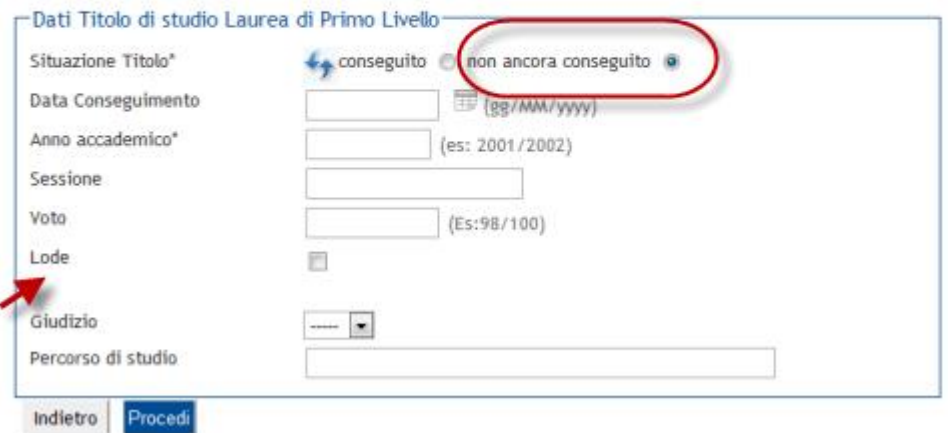

Modificando la configurazione impostando per il titolo non conseguito (Ipotesi):

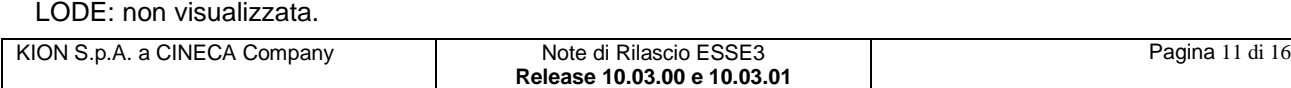

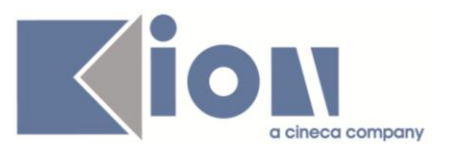

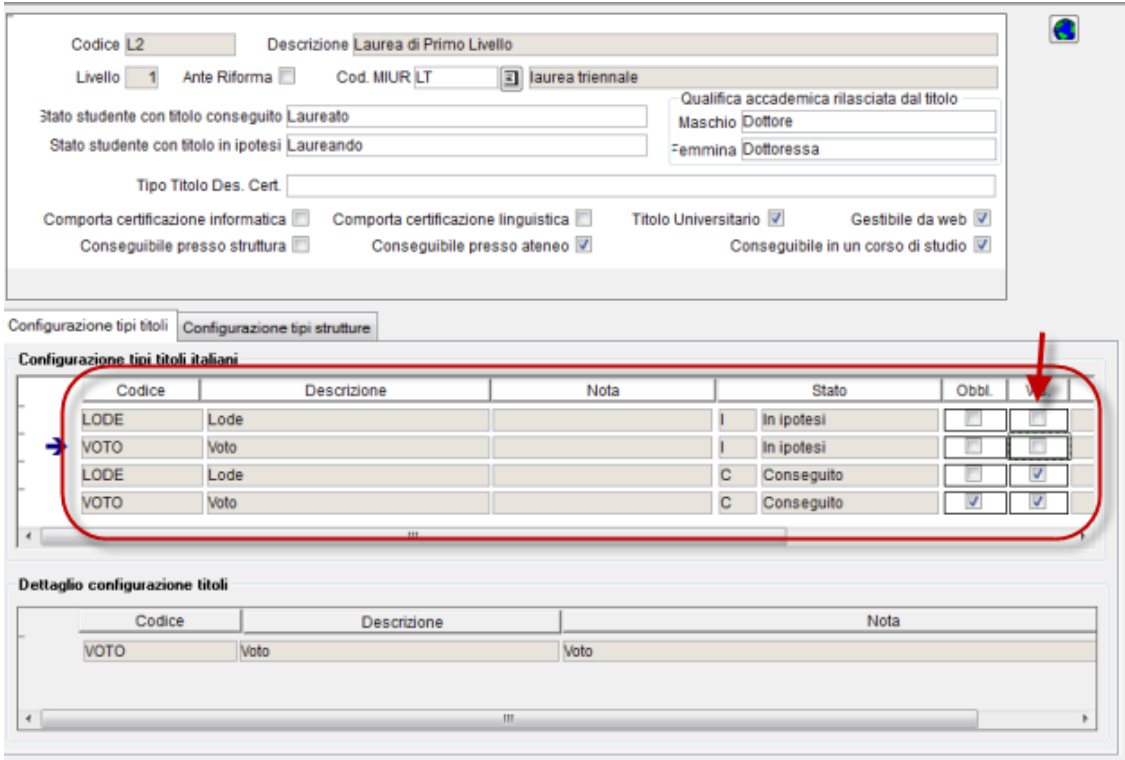

All'inserimento del titolo 'non conseguito' lo studente visualizzerà:

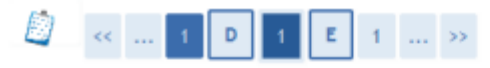

#### Titolo di studio Laurea di Primo Livello

Per proseguire nell'immatricolazione al corso di studio scelto è necessario inserire il titolo di studio. Questo modulo permette di inserire o modificare i dati relativi ad un titolo di studio Universitario.

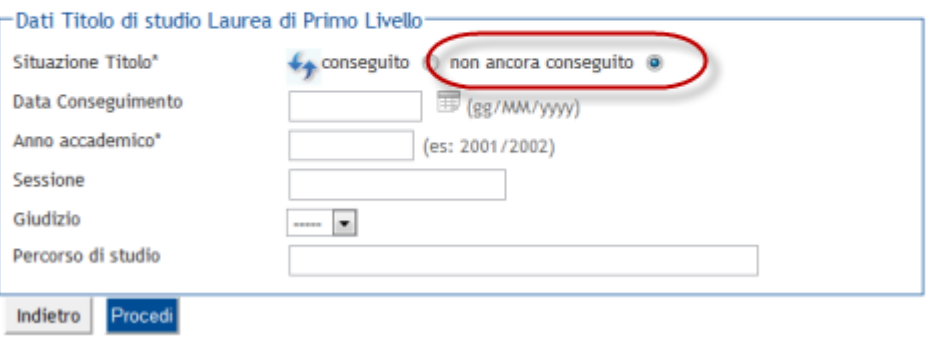

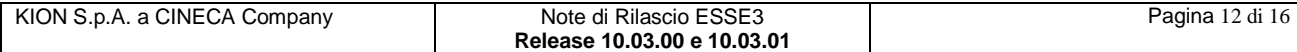

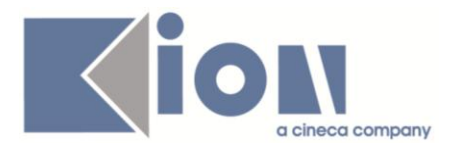

## **1.1.2. Package: P03 - CONCORSI**

#### *1.1.2.1. Funzione: STAMPA DOMANDA DI AMMISSIONE [03.329]*

#### *1.1.2.1.1. [ID GS:81135] - Rel. 10.03.00*

Per la professione di Medico Chirurgo Post Riforma (abilitazione professionale con codice 52) viene ora stampata la stessa domanda di ammissione prevista per la professione di Medico Chirurgo Ante Riforma (abilitazione professionale con codice 12)

## **1.1.3. Package: P06 - STRUTTURA DIDATTICA**

#### *1.1.3.1. Funzione: FACOLTÀ [06.005]*

#### *1.1.3.1.1. [ID GS:80943] - Rel. 10.03.00*

Rinominata la maschera "*Facoltà e Dipartimenti d'Ateneo*" ed introdotto in chiaro l'attributo "*Tipologia Struttura*" , per distinguere il "*Dipartimento" dalla "Facoltà*"

## **1.1.4. Package: P12 - CONSEGUIMENTO TITOLO**

#### *1.1.4.1. Funzione: STAMPA STATINI (MASCHERA) [12.015]*

#### *1.1.4.1.1. [ID GS:80816] - Rel. 10.03.01 – Richiesta Università BOCCONI - Milano*

Nella stampa dello statino di laurea (stampa di controllo) è ora possibile selezionare due nuove tipologie di ordinamento:

- numero di matricola
- posizione archivio: ordinamento in base al primo numero di matricola dello studente in ateneo

### *1.1.4.2. Funzione: STAMPA PERGAMENA DI LAUREA [12.054]*

#### *1.1.4.2.1. [ID GS:80864] - Rel. 10.03.00 – Richiesta Università KORE di Enna*

Modificata la stampa secondo le indicazioni fornite dall'ateneo.

Gestito inoltre il recupero del nominativo di Rettore e Direttore amministrativo in carica al momento della laurea o, per gli studenti ancora non laureati, alla data di stampa.

Attenzione: per un limite tecnico le firme grafiche di rettore e direttore amministrativo non possono essere differenti da studente a studente, pertanto occorre fare attenzione durante la fase di selezione studenti per gestire studenti per i quali ci sia omogeneità tra i rettori ed i direttori amministrativi in carica al momento della laurea.

### *1.1.4.3. Funzione: STAMPA VERBALE PROVA FINALE [12.313]*

#### *1.1.4.3.1. [ID GS:80788] - Rel. 10.03.01*

Aggiunta la possibilità di configurare una corrispondenza tra due tipologie di corsi di studio, per gestire la condivisione tra più tipologie di corso della numerazione dei verbali di laurea. La configurazione si ottiene tramite la maschera "*Configurazione calcolo numero di verbale*".

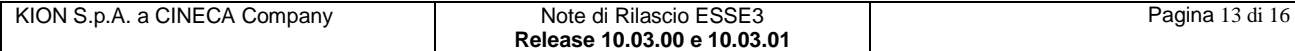

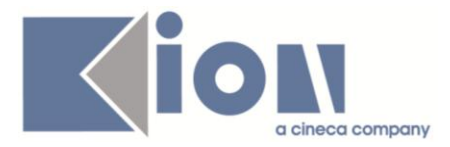

## *1.1.4.4. Funzione: CONTROLLO STATO ALMALAUREA [12.218]*

#### *1.1.4.4.1. [ID GS:81205] - Rel. 10.03.01*

Modificato l'indirizzo del WebService di AlmaLaurea, come da richiesta di Alma laurea. Il nuovo indirizzo del WS è [https://ws.almalaurea.it/cgi-bin/webservice/server\\_soap](https://ws.almalaurea.it/cgi-bin/webservice/server_soap)

#### *1.1.4.5. Funzione: STAMPA STATINI (PDF) [12.306PDF]*

#### *1.1.4.5.1. [ID GS:80814] - Rel. 10.03.01 – Richiesta Università BOCCONI - Milano*

Nella stampa dello statino di laurea (stampa di controllo), per tutti i corsi di studio di tipo LM, LS, LM5, L2 ed L1 è ora mostrata la somma dei crediti relativi a tutte le AD sovrannumerarie superate dallo studente sotto la voce "*Crediti da attività sovrannumerarie*".

#### *1.1.4.5.2. [ID GS:80818] - Rel. 10.03.01 – Richiesta Università BOCCONI - Milano*

Nella stampa dello statino di laurea (stampa di controllo) viene ora riportata su tutte le pagine relative ad uno studente la sezione contenente i dati anagrafici dello studente stesso, quando la stampa si realizza su più di una pagina.

## **1.1.5. Package: P13 - CERTIFICATI**

#### *1.1.5.1. Funzione: ASSOCIAZIONE CONTROLLI DEI CERTIFICATI [13.015]*

#### *1.1.5.1.1. [ID GS:81033] - Rel. 10.03.00*

E' stata creata una nuova tipologia di certificato *I\_MOB\_OUT2* , che si affianca a I\_MOB\_OUT, per i certificati da rilasciare solo alla fine del periodo di mobilità.

## *1.2 Prodotto: WEBESSE3*

## **1.1.6. Package: AREA REGISTRATO**

#### *1.1.6.1. Funzione: CONCORSI[REG.CONC]*

#### *1.1.6.1.1. [ID GS:81052] - Rel. 10.03.01*

Aggiunta nell'azione di Scelta del concorso (CONC\_SCELTA) dei nuovi processi web di iscrizione ai concorsi di ammissione e valutazione, la pagina di scelta del corso di studio (CONC\_TIPI\_CORSO).

Tale pagina si colloca tra la pagina di scelta della tipologia di titolo e quella di scelta dei corsi di studio, ed è opzionale.

Di default tale pagina è disabilitata.

Può essere abilitata sia in alternativa a quella di scelta della tipologia di titolo, ripristinando di fatto la selezione prevista nei vecchi processi, che in contemporanea alla pagina di scelta della tipologia di titolo.

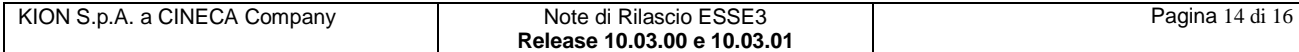

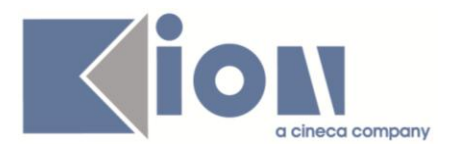

## **2. Parametri di configurazione**

## *2.1. Nuovi Parametri di configurazione*

Con la versione 10.03.00 sono stati introdotti i seguenti parametri di configurazione:

1. CONFIG\_ANNO\_NUM\_PROT\_COME\_AA

Con la versione 10.03.01 sono stati introdotti i seguenti parametri di configurazione:

- 2. TAX\_UGOV\_CO\_AGGREGA\_MOVIMENTI
- 3. FATT\_ECCEDENZA\_CONGUAGLIO
- 4. TFA\_SERVICE\_KEY

## **2.1.1. CONFIG\_ANNO\_NUM\_PROT\_COME\_AA**

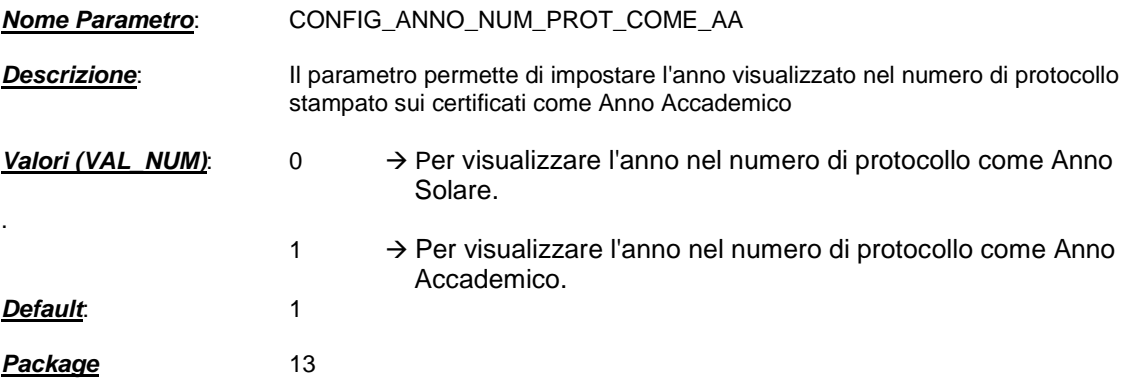

## **2.1.2. TAX\_UGOV\_CO\_AGGREGA\_MOVIMENTI**

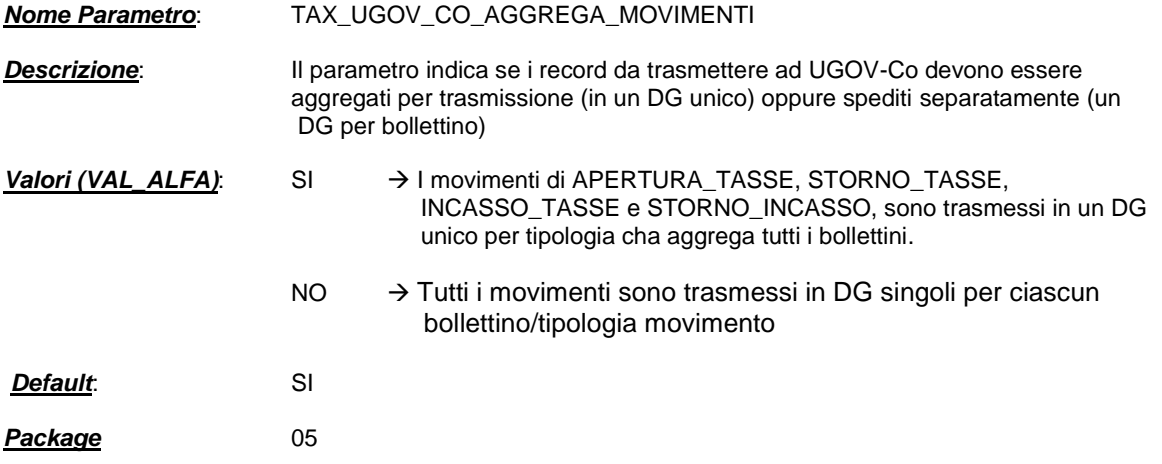

## **2.1.3. FATT\_ECCEDENZA\_CONGUAGLIO**

*Nome Parametro*: FATT\_ECCEDENZA\_CONGUAGLIO

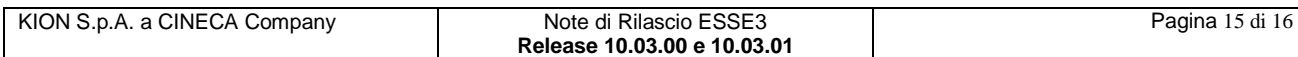

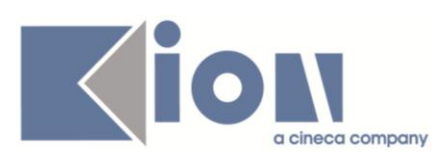

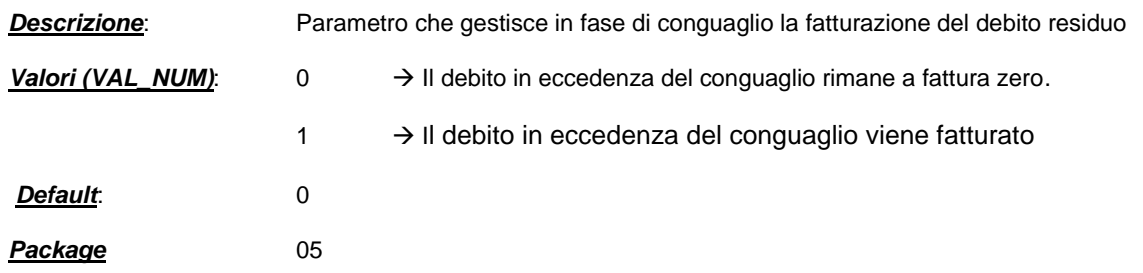

## **2.1.4. TFA\_SERVICE\_KEY**

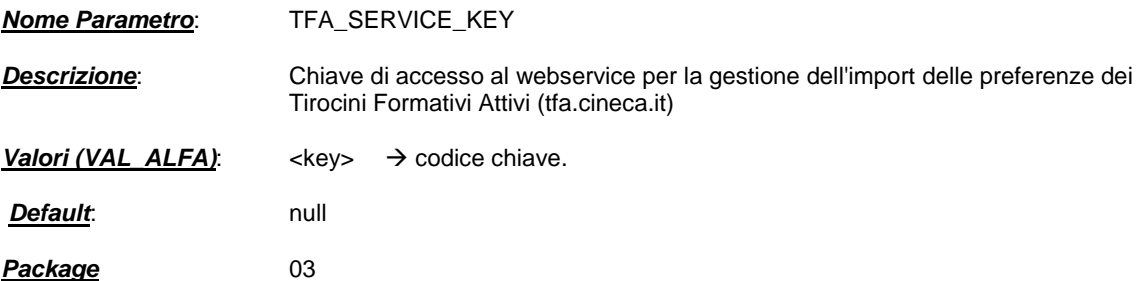

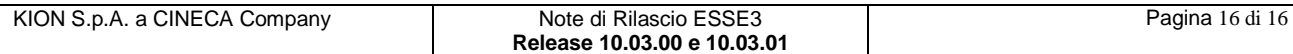